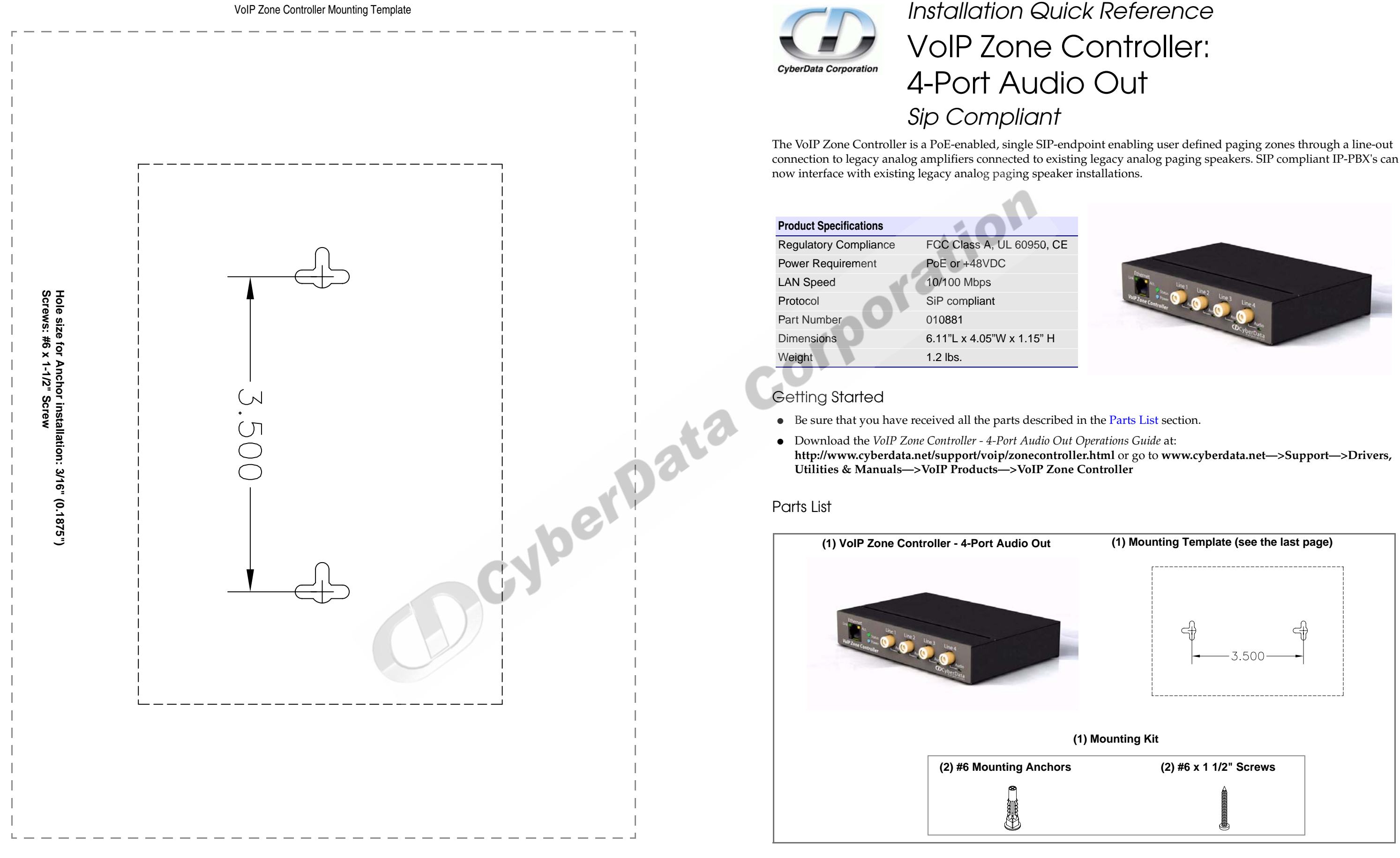

VoIPon www.voipon.co.uk sales@voipon.co.uk Tel: +44 (0)1245 808195 Fax: +44 (0)1245 808299

<span id="page-0-0"></span>

## Verifying Operations and Settings

# Contacting CyberData

To restore the VoIP Zone Controller's factory default settings, press and hold the **RTFM** switch while all the indicator lights turn off. Continue to press the switch until after the indicator lights turn back on, and then release the switch. All VoIP Zone Controller settings are restored to the factory defaults, and the unit reboots.

- Green **Link** light indicates network connectivity
- Orange **Link** light indicates 100Mbps baud rate
- Yellow **Link** light indicates 10Mbps baud rate
- Blinking yellow **Act** light indicates network activity
- Blinking blue **Status** light indicates the unit is running
- Green **Paging** light indicates the unit is paging

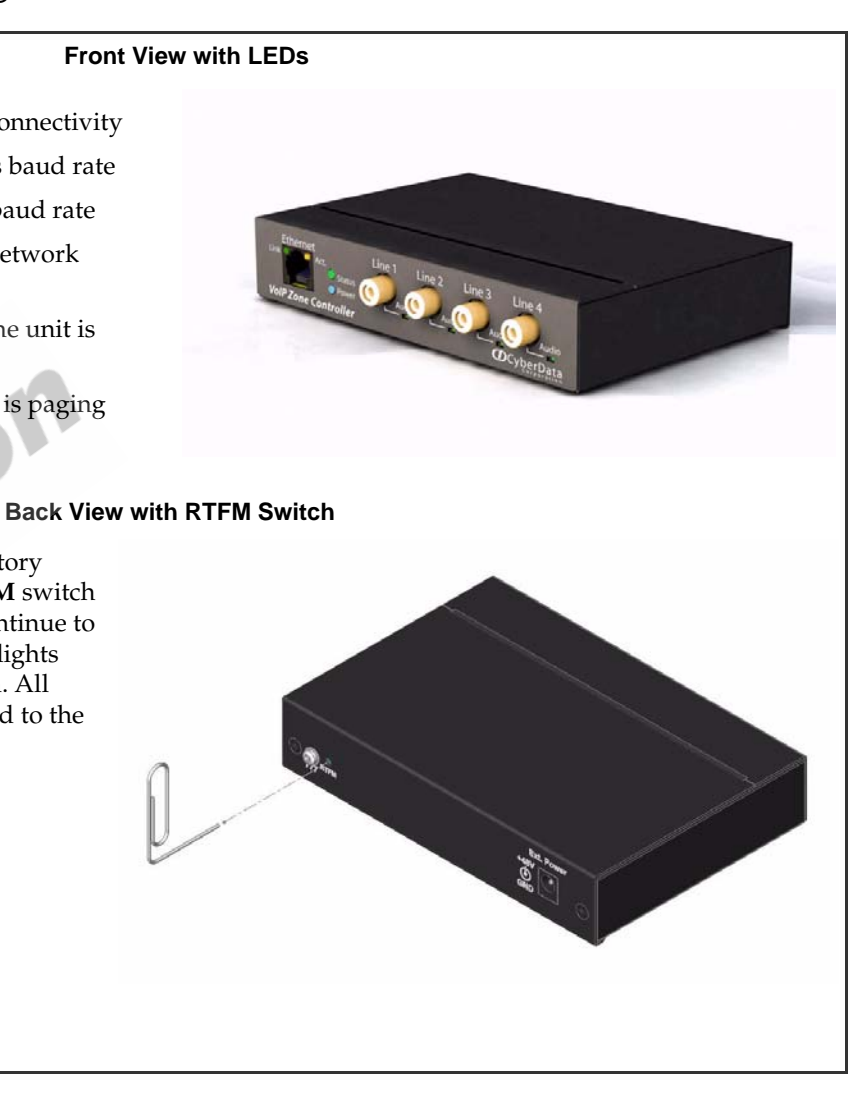

### וhy

ta warrants its product against defects in material and workmanship for a two years from the date of purchase. Should the product fail within the period, CyberData will repair or replace the product free of charge. This includes all parts and labor. Should the product fail out-of-warranty, a flat ir charge of one half the purchase price will be assessed. Repair costs for that are in warranty, but damaged by improper modifications or abuse, ged at the out-of-warranty rate. Products returned to CyberData, both in of-warranty, are shipped to CyberData at the customer's expense. for shipping repaired products to the customer are paid by CyberData.

uct service, contact the Returned Materials Authorization (RMA) departproduct will not be accepted for return without an approved RMA number. product, in its original package, to: CyberData Corporation, 2555 Garden onterey, CA 93940, Attention: RMA "your RMA number"

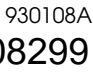

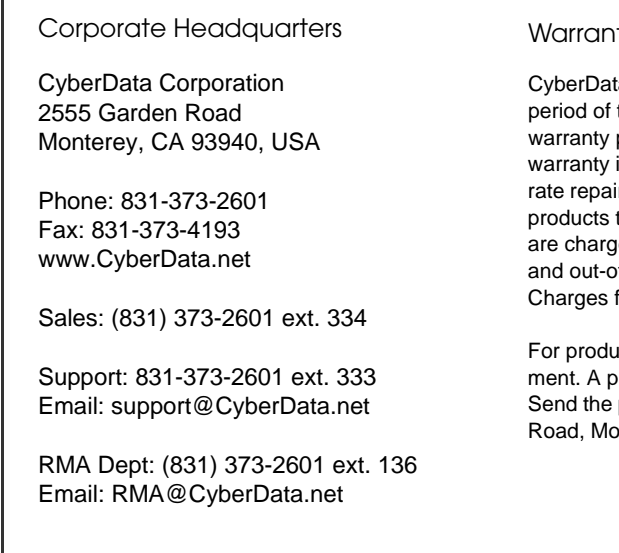

Typical Zone Controller Setup Using the VoIP Zone Controller

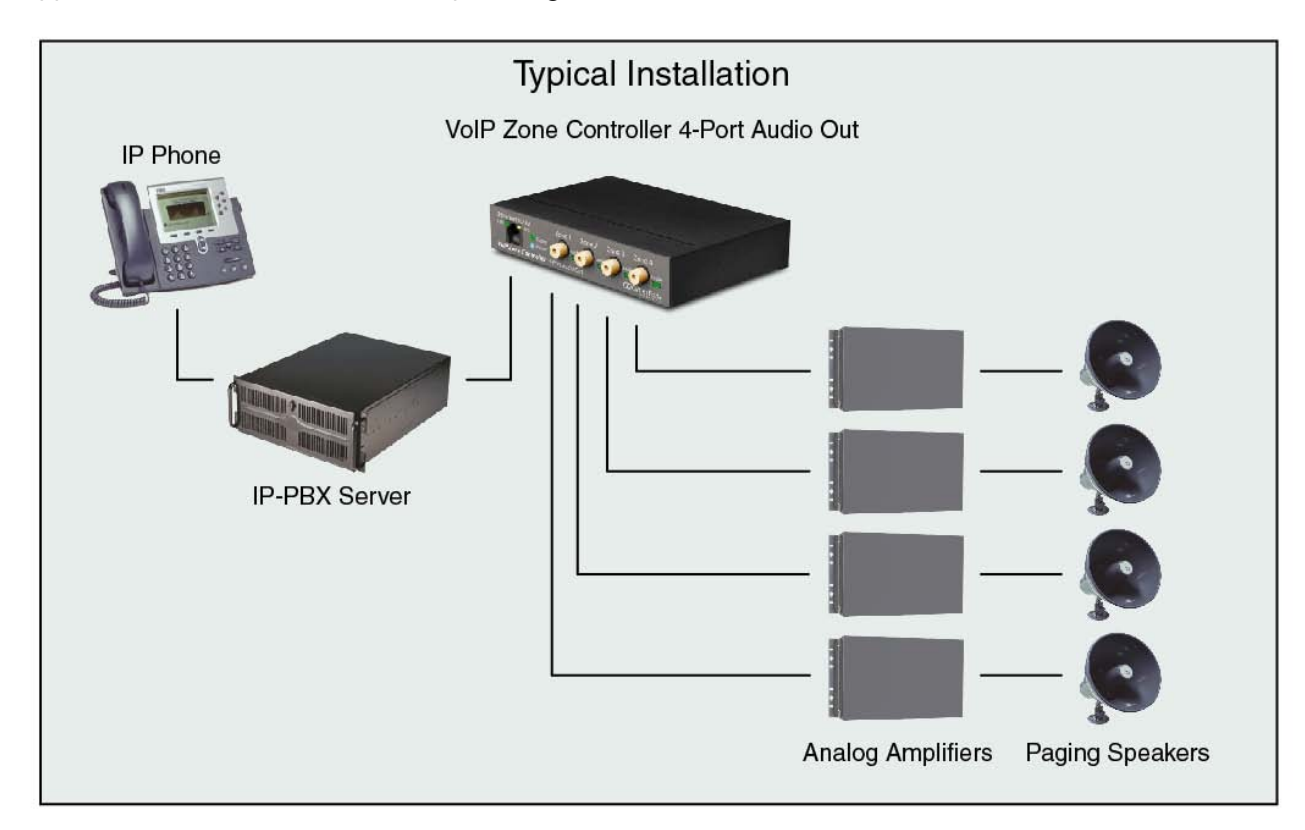

Mounting (optional) and Setting Up the VoIP Zone Controller: 4-Port Audio Out

You have the option to use the mounting template on the last page of this document to mark, and then drill two  $5/32$ " (0.1875") holes for the mounting anchors. Then, install the mounting anchors in the holes, and position the VoIP Zone Controller mounting holes over the anchors. Use the two #6 sheet metal screws to secure the VoIP Zone Controller onto the mounting surface.

To set up the VoIP Zone Controller:

- 1. Connect it to your network. To use PoE, plug one end of an **802.3af** Ethernet cable into the VoIP Zone Controller **Ethernet** port. Plug the other end into your network. Or, use a standard Ethernet cable, and a 48VDC power supply as directed in Step 3.
- 2. When not using PoE, also connect the VoIP Zone Controller to a **48VDC power supply**.
- 3. If required, connect the earth grounding wire

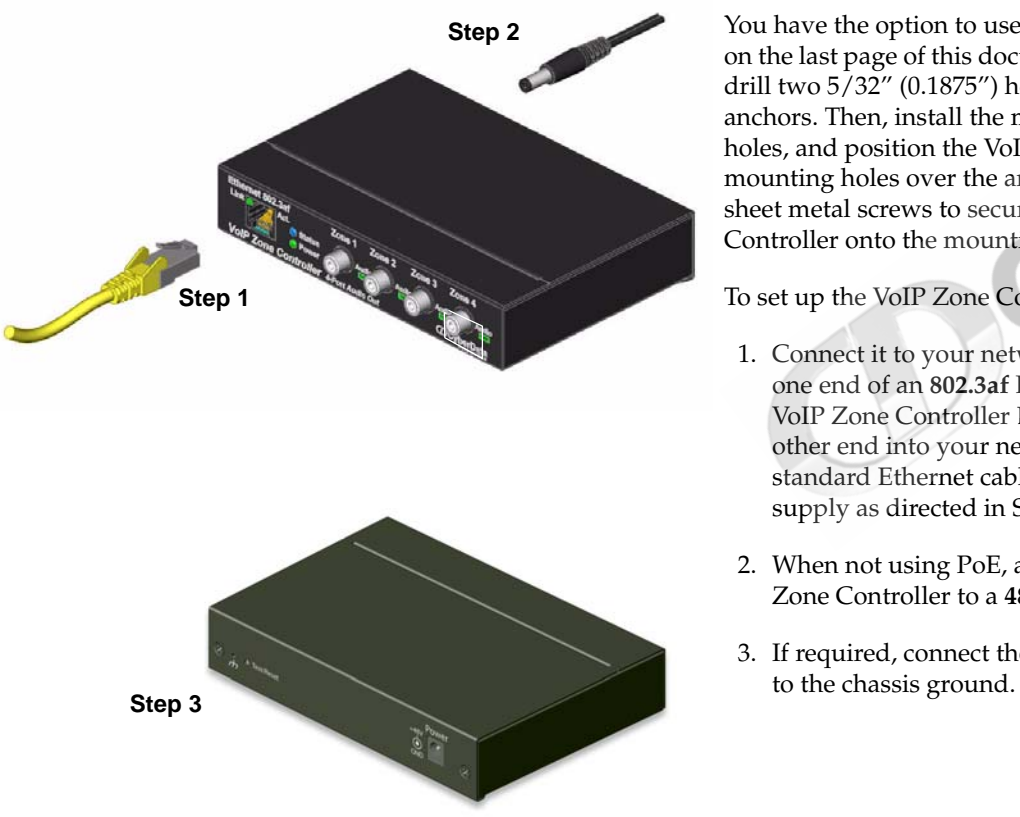

VoIPon www.voipon.co.uk sales@voipon.co.uk Tel: +44 (0)1245 808195 Fax: +44 (0)1245 808299